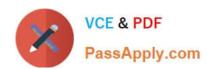

## 70-682<sup>Q&As</sup>

Pro. Upgrading to Windows 7 MCITP Enterprise Desktop Support Technician

## Pass Microsoft 70-682 Exam with 100% Guarantee

Free Download Real Questions & Answers **PDF** and **VCE** file from:

https://www.passapply.com/70-682.html

100% Passing Guarantee 100% Money Back Assurance

Following Questions and Answers are all new published by Microsoft
Official Exam Center

- Instant Download After Purchase
- 100% Money Back Guarantee
- 365 Days Free Update
- 800,000+ Satisfied Customers

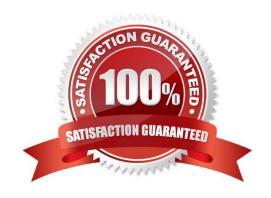

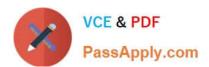

#### **QUESTION 1**

All client computers on your company network are members of an Active Directory Domain Services domain. The Finance team uses Remote Desktop to access Windows 7 virtual machines that are hosted on a Windows Server 2008 Hyper-V server. The team members receive the following error message when they attempt to log on to the virtual machines. "The trust relationship between this workstation and the primary domain failed." You discover that the Hyper-V server was recently restored from a backup. You need to ensure that the team members can log on to the virtual machines. You log on to the virtual machines as local administrator. What should you do next?

- A. Modify the computer name of each virtual machine.
- B. Run the netdom join command on each virtual machine.
- C. Restore each virtual machine by using the System Restore tool.
- D. Make each virtual machine a member of a workgroup and join them back to the domain.

Correct Answer: D

#### **QUESTION 2**

Your network has a main office and a branch office. The branch office has computers that run Windows 7. A network administrator enables BranchCache in the main office. You run Netsh on your computer as shown in the exhibit. (Click the Exhibit button.) You need to ensure that other computers in the branch office can access the cached content on your computer. What should you do?

```
C:\Users\administrator>netsh branchcache show status all
BranchCache Service Status:
Service
         Mode
                                   Distributed Caching (Set By Group Policy)
Current
         Status
                                   Running
Service Start Type
                                 = Manual
Local Cache Status:
                                   5% of hard disk
3425166 Bytes
Maximum Cache Size
Active Current Cache Size
Local Cache Location = cal\PeerDistRepub (Default)
                                   C:\Windows\ServiceProfiles\NetworkService\AppData\Lo
This machine is not configured as a hosted cache client.
Networking Status:
Content Retrieval URL Reservation
Hosted Cache URL Reservation
SSL Certificate Bound To Hosted Cache Port
                                                         Configured
Configured
                                                                             (Required)
                                                                            (Not Required)
                                                         Not Configured
                                                                            (Not Required)
Content Retrieval Firewall
                                  Rules
                                                         Disabled
                                                                             (Required)
Peer Discovery Firewall Rules
Hosted Cache Server Firewall
                                                                            (Required)
                                                         Disabled
                                                                                  Required)
                                                       =
                                                         Disabled
                                                                             (Not
Hosted Cache Client Firewall Rules
                                                         Enabled
                                                                            (Not Required)
```

A. Turn on Internet Information Services (IIS).

# VCE & PDF PassApply.com

#### https://www.passapply.com/70-682.html

2021 Latest passapply 70-682 PDF and VCE dumps Download

- B. Configure the computer as a hosted cache client.
- C. Configure the BranchCache service to start automatically.
- D. Modify the Windows Firewall with Advanced Security rules.

Correct Answer: D

#### **QUESTION 3**

Start of repeated scenarioYou are an enterprise desktop support technician for Fourth Coffee. The network contains a single domain named fourthcoffee.com. Physical EnvironmentThe company has three offices. The offices are configured as shown in the following table. The relevant servers are configured as shown in the following table. The Web1 server is accessible only through the URL http.//web1.fourthcoffee.local. Application ConfigurationsFourth Coffee deploys an application named App1 to users in the main office by using a Group Policy object (GPO) named APP1Deploy. App1 requires that a drive named M be mapped to \AppServer1\AppData\$. App1 saves information on a local computer if drive M is unavailable. All client computers have drive M. Security PolicyThe corporate security policy states that domain controllers can only be deployed in secure data centers. Branch office 2 does not have a secure data center. Client ConfigurationAll users connect remotely through VPN1. VPN1 is configured to accept only SSTP-based VPN connections. All client computers receive IP configurations from DHCP. You recently purchased 100 desktop computers from a new hardware vendor. End of repeated scenario Users in branch office 2 map drives to shared folders on SRV1. The users report that they cannot access files in the shared folders when the WAN link between branch office 2 and the main office is unavailable. When they attempt to access the shared folders if the WAN link fails. What should you do?

| Office          | Organizational unit<br>(OU) | Active Directory site name |
|-----------------|-----------------------------|----------------------------|
| Main office     | MainOffice                  | Main Office Site           |
| Branch office 1 | BranchOffice1               | Branch 1 Site              |
| Branch office 2 | BranchOffice2               | Branch 2 Site              |

10 / 65

The safer, easier way to help you pass any IT exams.

| Server Name | Role                                                | Office          |
|-------------|-----------------------------------------------------|-----------------|
| DC1         | Domain controller, DNS<br>server                    | Main office     |
| DC2         | Domain controller, DNS<br>server                    | Branch office 1 |
| SVR1        | Member server, DNS server, file server, DHCP server | Branch office 2 |
| DHCP1       | DHCP server                                         | Main office     |
| VPN1        | VPN server                                          | Main office     |
| Web1        | Web server                                          | Main office     |
| AppServer1  | Application server                                  | Main office     |

A. Instruct a desktop support technician to configure Offline Files on the Windows 7 computers.

B. Instruct a desktop support technician to configure BranchCache on the Windows 7 computers.

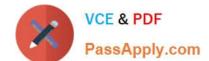

#### https://www.passapply.com/70-682.html

2021 Latest passapply 70-682 PDF and VCE dumps Download

- C. Request that a domain administrator deploy a domain controller in branch office 2.
- D. Request that a domain administrator enable Universal Group Membership Caching for branch office 2.

Correct Answer: A

#### **QUESTION 4**

Your company has a main office and a branch office. The network contains an Active Directory forest. All users on the network access the Internet from their computers. The company hires a temporary employee who has his own portable computer. The employee connects his portable computer to the network. When the employee attempts to join the computer to the domain, the connection fails. A help desk technician reports the following about the employee. He has a domain user account. His computer can access Internet Web sites. His computer can contact domain controllers by using the domain controllers IP addresses. You need to ensure that the employees computer can join the domain. The solution must ensure that the computer can access resources on the Internet. What should you do?

- A. Modify the time zone for the computer.
- B. Modify the IPv4 settings on the computer.
- C. Create an A record for the computer in an internal DNS zone.
- D. Request that an administrator create a prestaged computer account in the domain.

Correct Answer: B

#### **QUESTION 5**

You deploy a Windows 7 Enterprise image to a computer on the network. You need to display the detailed activation and license status of the computer. What should you run?

- A. Msconfig.exe
- B. Slui.exe
- C. Slmgr.vbs and specify the dli parameter
- D. Winrm.vbs and specify the id parameter

Correct Answer: C

Latest 70-682 Dumps

70-682 Study Guide

70-682 Braindumps

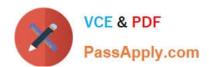

To Read the Whole Q&As, please purchase the Complete Version from Our website.

## Try our product!

100% Guaranteed Success

100% Money Back Guarantee

365 Days Free Update

**Instant Download After Purchase** 

24x7 Customer Support

Average 99.9% Success Rate

More than 800,000 Satisfied Customers Worldwide

Multi-Platform capabilities - Windows, Mac, Android, iPhone, iPod, iPad, Kindle

We provide exam PDF and VCE of Cisco, Microsoft, IBM, CompTIA, Oracle and other IT Certifications. You can view Vendor list of All Certification Exams offered:

https://www.passapply.com/allproducts

### **Need Help**

Please provide as much detail as possible so we can best assist you. To update a previously submitted ticket:

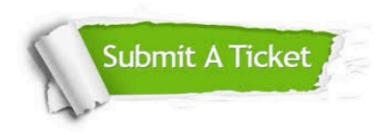

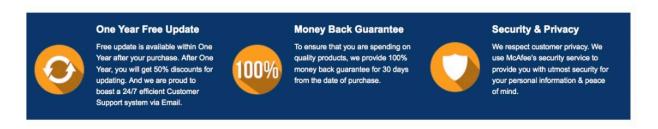

Any charges made through this site will appear as Global Simulators Limited.

All trademarks are the property of their respective owners.

Copyright © passapply, All Rights Reserved.